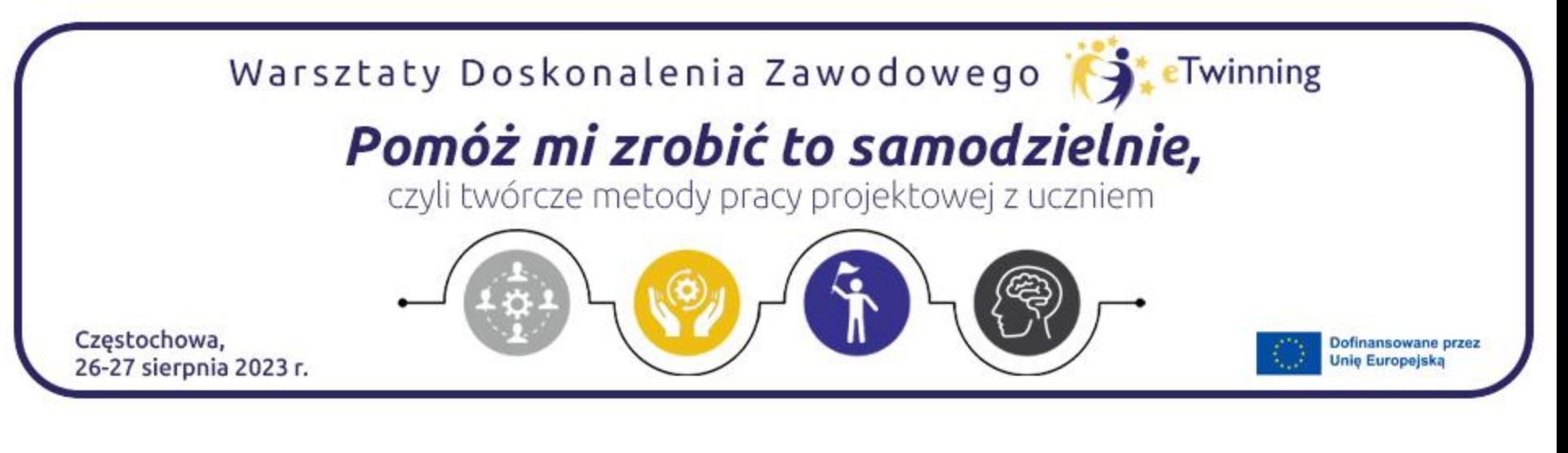

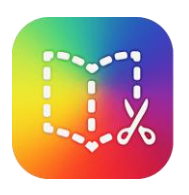

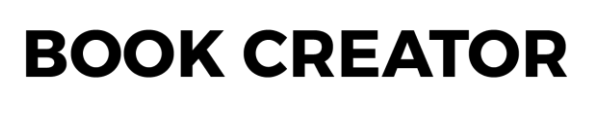

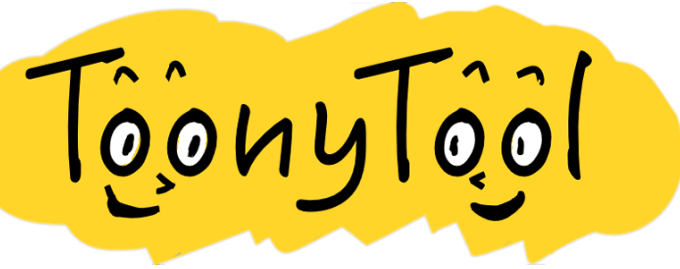

# **Book Creator i ToonyTool - instrukcje** Paulina Kurowska-Loryńska

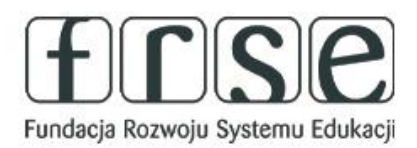

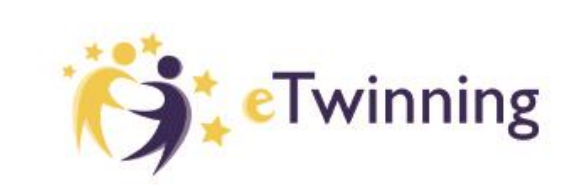

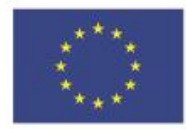

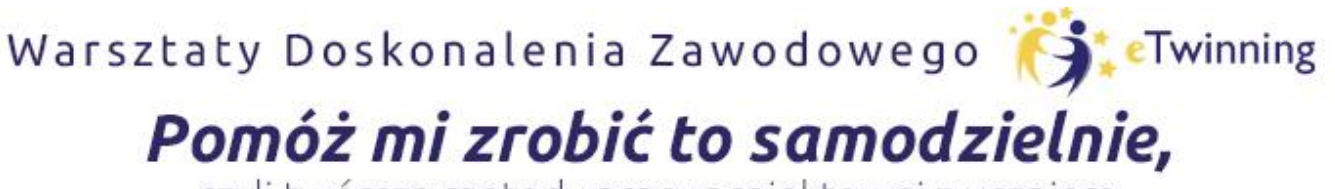

czyli twórcze metody pracy projektowej z uczniem

**Book Creator to narzędzie, które pozwala na łatwe, szybkie i eleganckie w formie przygotowanie prostej publikacji cyfrowej. Przygotowaną książkę udostępniamy w serwisie, a następnie możemy osadzić na stronie internetowej, linkować do Google Classroom, grupy na Facebooku, czy też udostępnić ją za pośrednictwem Twittera.**

Zakładamy bezpłatne konto, wchodząc na stronę usługi pod poniższym adresem:

<https://bookcreator.com/>

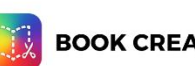

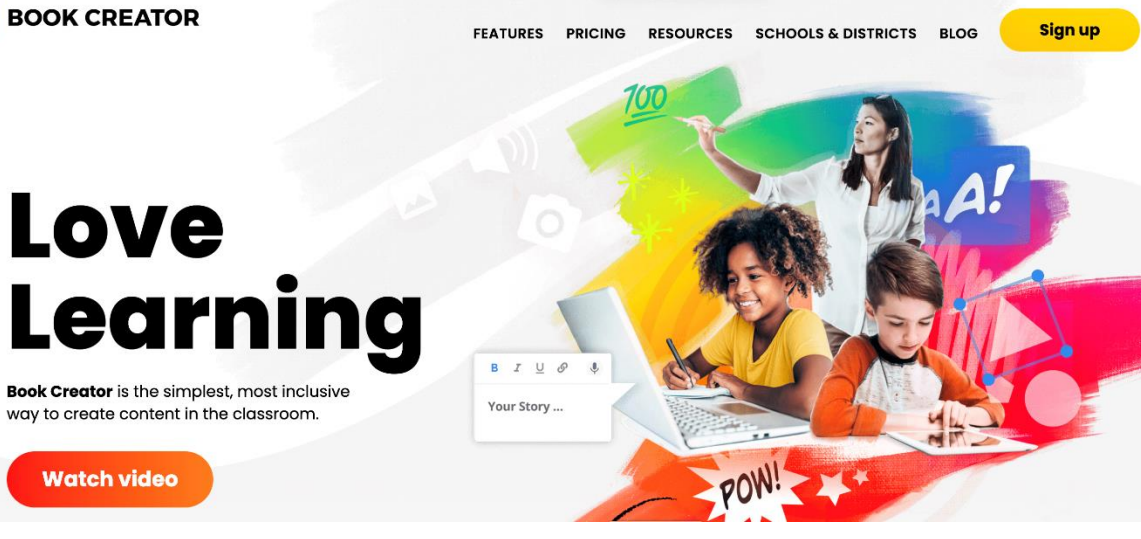

Segret

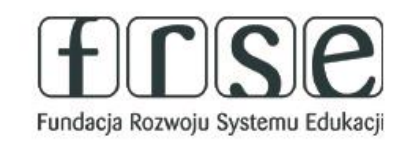

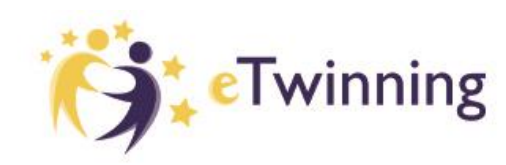

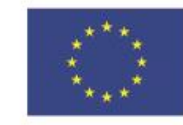

**Dofinansowane przez Unie Europeiska** 

Contact sales

Need help?

Sign into Book Creator

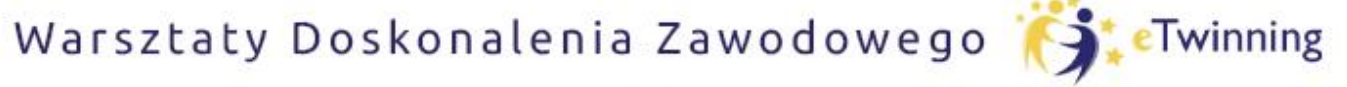

## Pomóż mi zrobić to samodzielnie,

czyli twórcze metody pracy projektowej z uczniem

Po założeniu konta i zalogowaniu widzimy stronę główną, a na niej nasze przyszłe książeczki (u was będzie pusto, u mnie widoczne są publikacje).

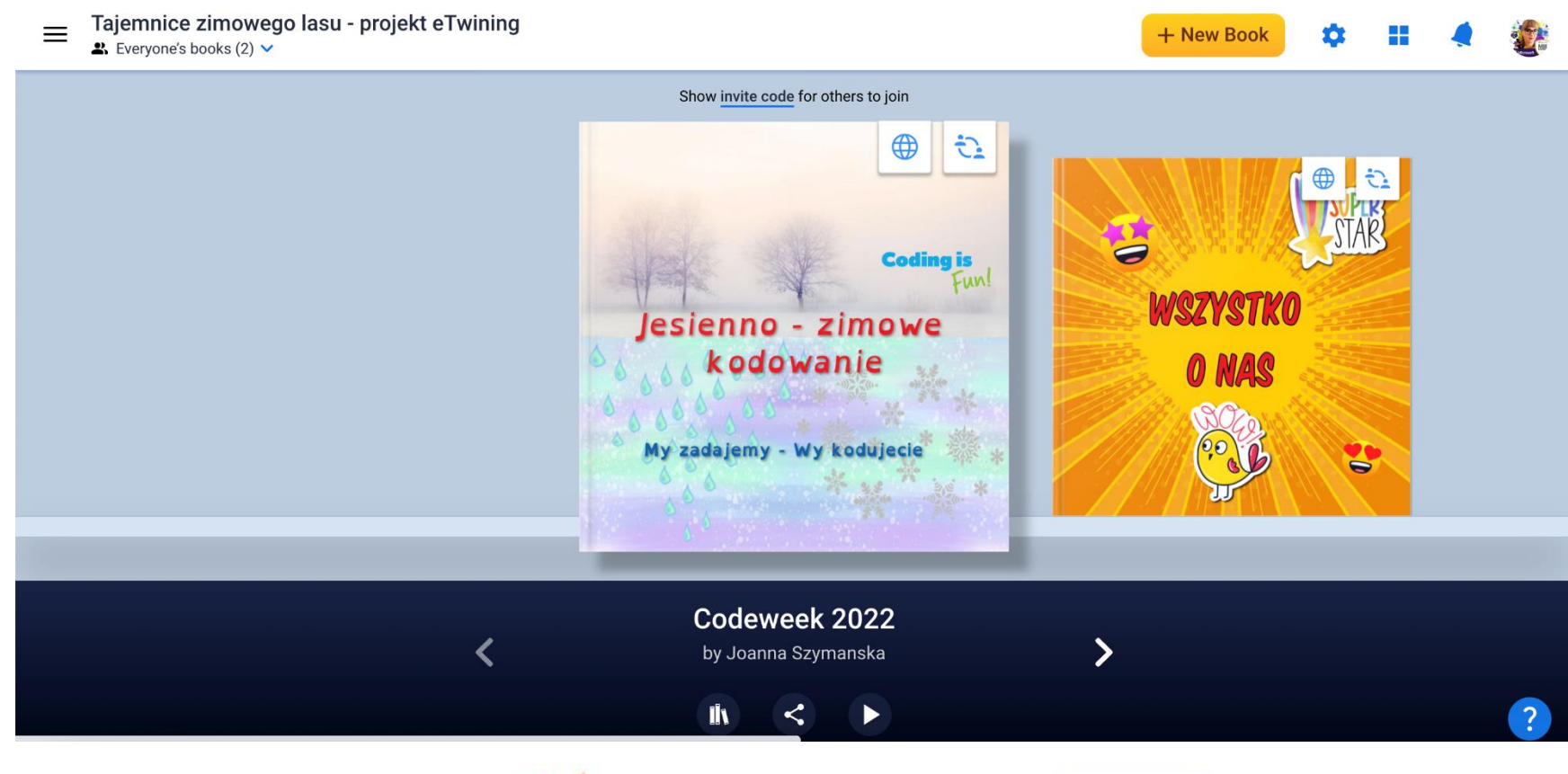

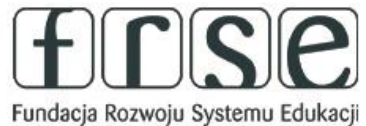

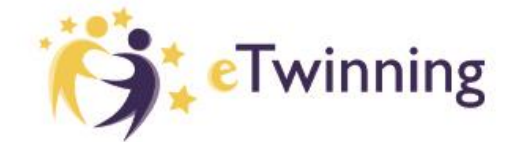

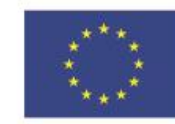

**Dofinansowane przez** 

**Unie Europeiska** 

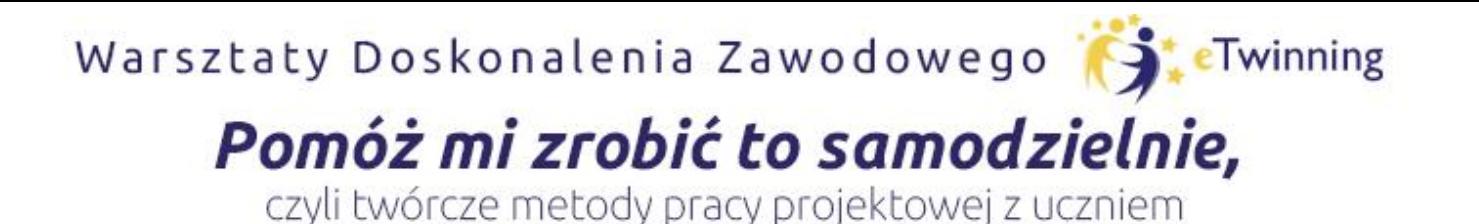

Klikając + New Book możemy przystąpić od razu do tworzenia nowej książki.

Do wyboru są trzy różne wielkości i dwa rodzaje – wersja podstawowa i komiks. W wersji podstawowej mamy do wyboru Media i Shapes.

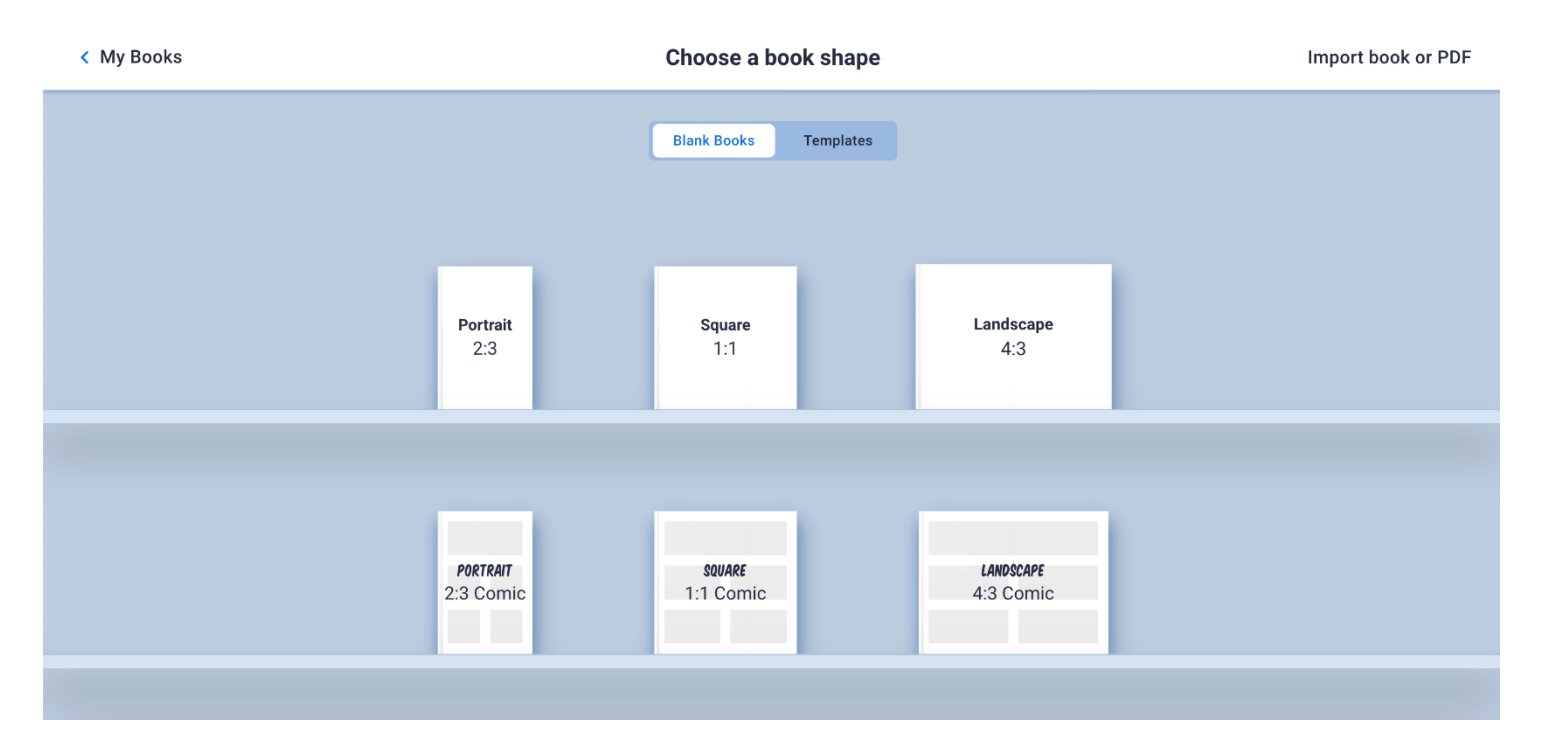

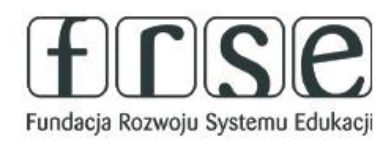

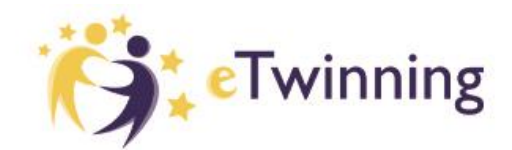

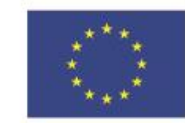

## Pomóż mi zrobić to samodzielnie,

czyli twórcze metody pracy projektowej z uczniem

Wybieramy format publikacji i zostajemy przeniesieni do ekranu, na którym pracować będziemy nad naszą publikacją:

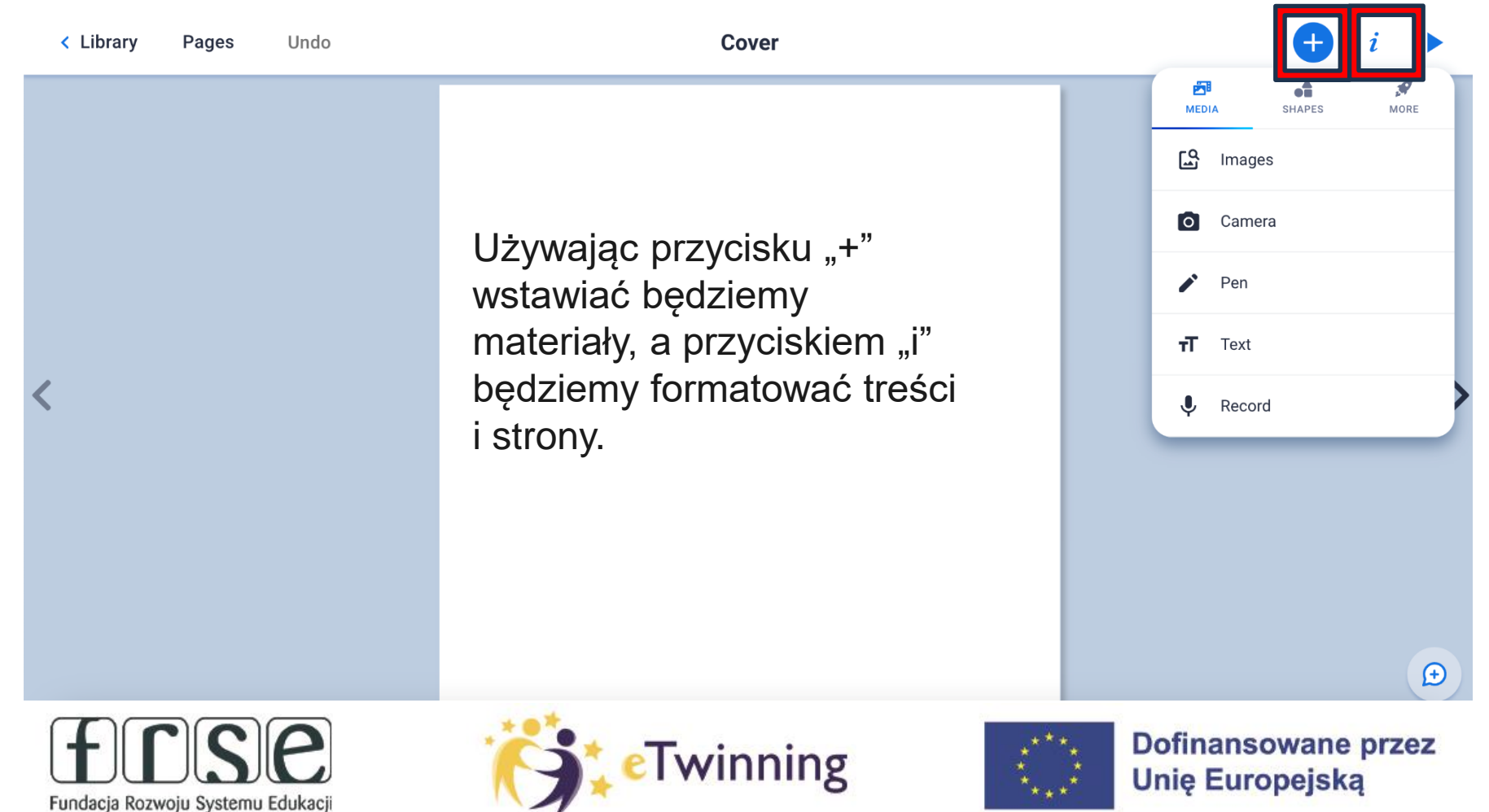

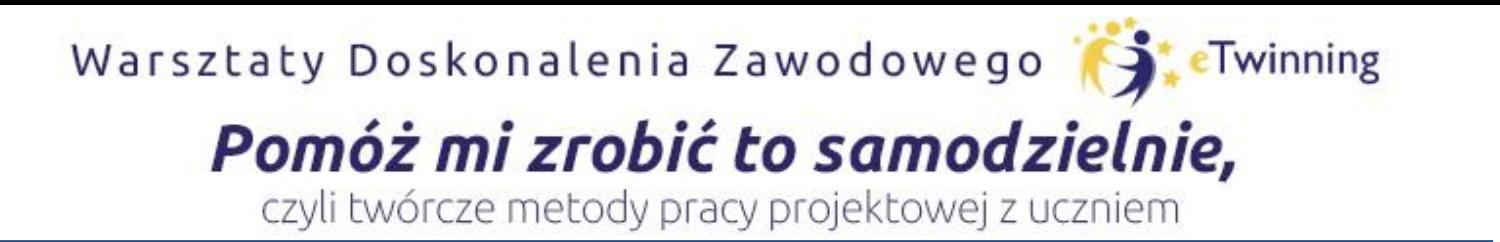

#### **W zakładce Media mamy do wyboru:**

- ➢ **Import** możemy pobrać z Internetu obrazy, mapy, osadzić materiały oraz pobrać z dysku naszego komputera zdjęcia i pliki;
- ➢ **Camera** pozwala wykonać selfie oraz zamieścić nagrane "wideo- selfie". Ta opcja przydatna jest do tworzenia przewodników oraz materiałów do projektu z pominięciem kanału YouTube;
- ➢ **Pen** to narzędzie do wstawiania emotikonów oraz tworzenia własnych rysunków, do wyboru jest kilka rodzajów pisaków;
- ➢ **Text** pozwala na wstawienie napisów;
- ➢ **Record** daje możliwość nagrania polecenia czy wiadomości.

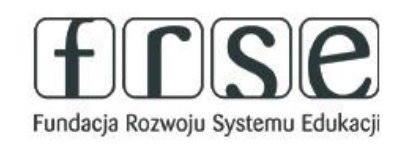

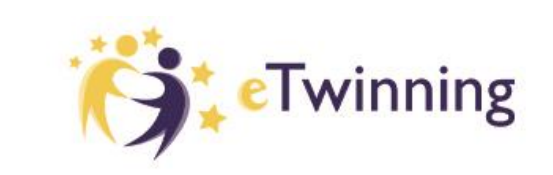

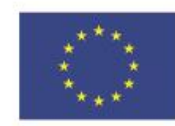

# Pomóż mi zrobić to samodzielnie,

czyli twórcze metody pracy projektowej z uczniem

Jeśli wybierzemy wersję komiksu dostępna będzie dodatkowo trzecia zakładka zawierająca narzędzia pomocne do tworzenia komiksów.

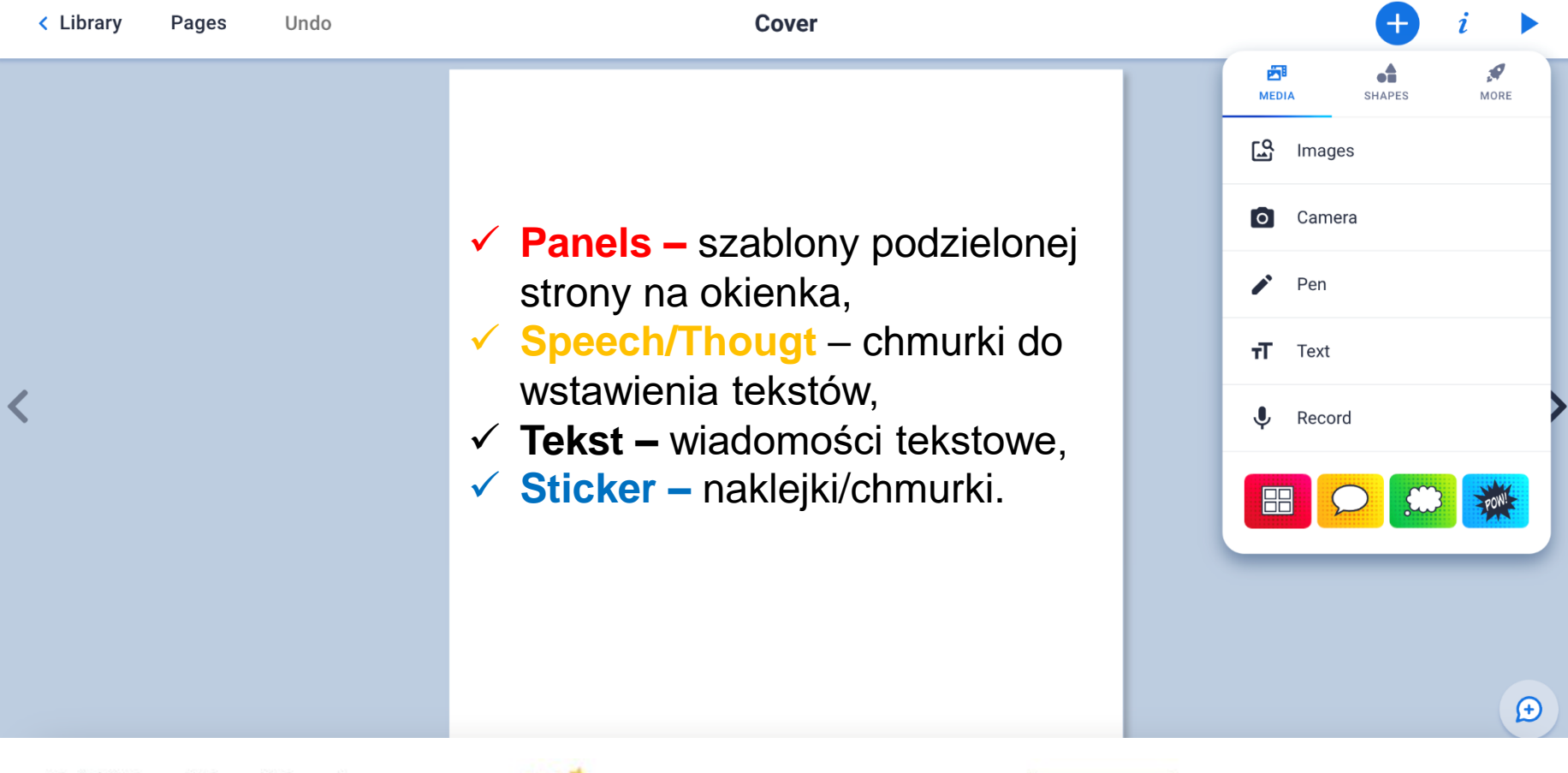

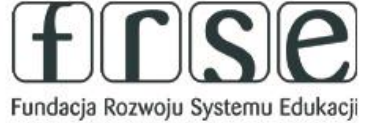

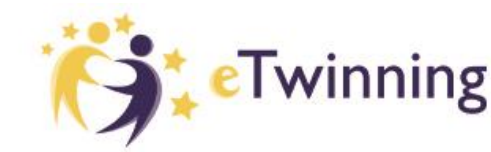

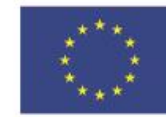

**Dofinansowane przez** 

**Unie Europejską** 

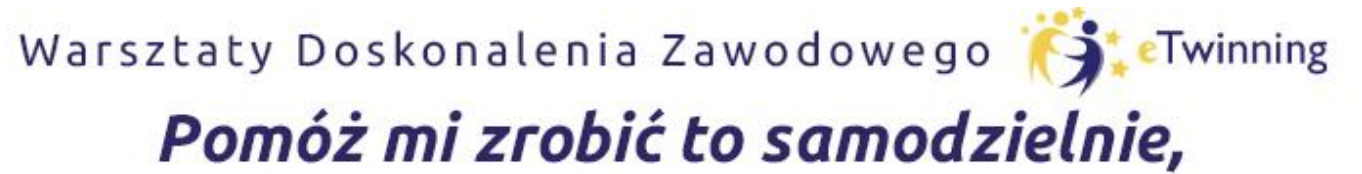

czyli twórcze metody pracy projektowej z uczniem

Kliknięcie w ikonę "i", otwiera nam panel w którym możemy wybrać tło strony. Do wyboru mamy różne wzory, kolory, tekstury oraz linii zeszytowe. Można zacząć tworzyć książeczki ☺ POWODZENIA!!

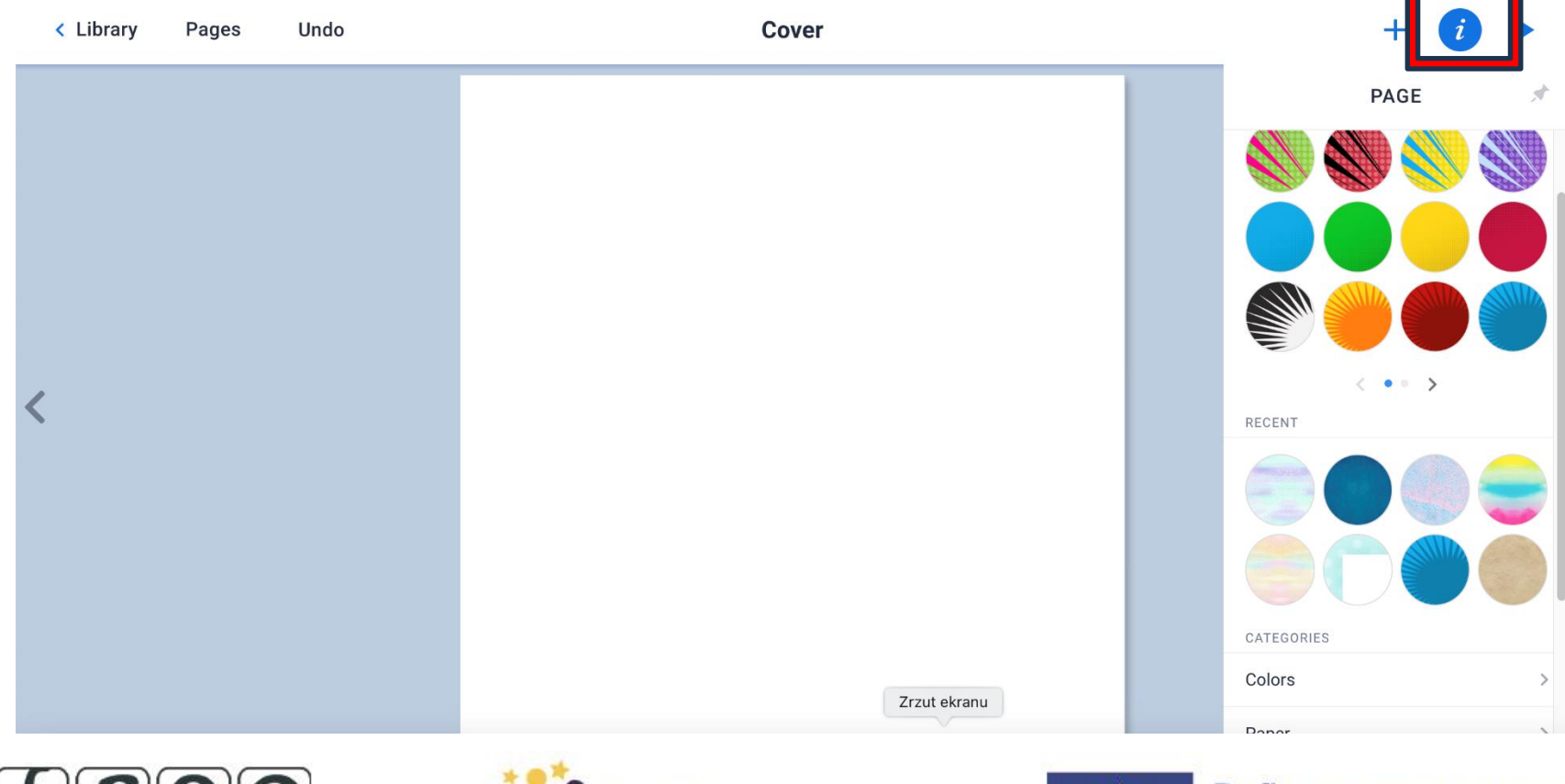

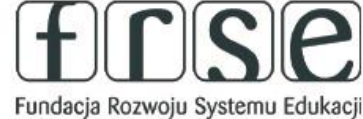

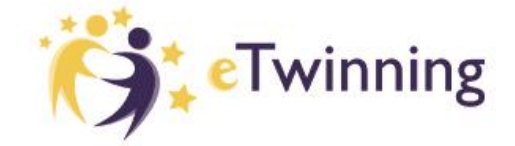

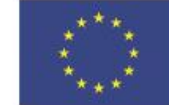

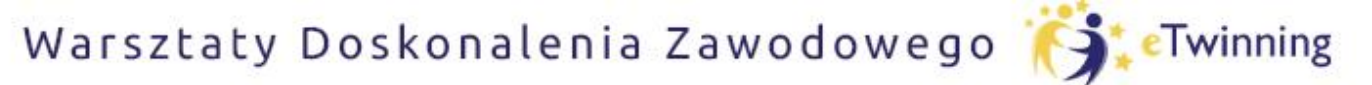

## Pomóż mi zrobić to samodzielnie,

czyli twórcze metody pracy projektowej z uczniem

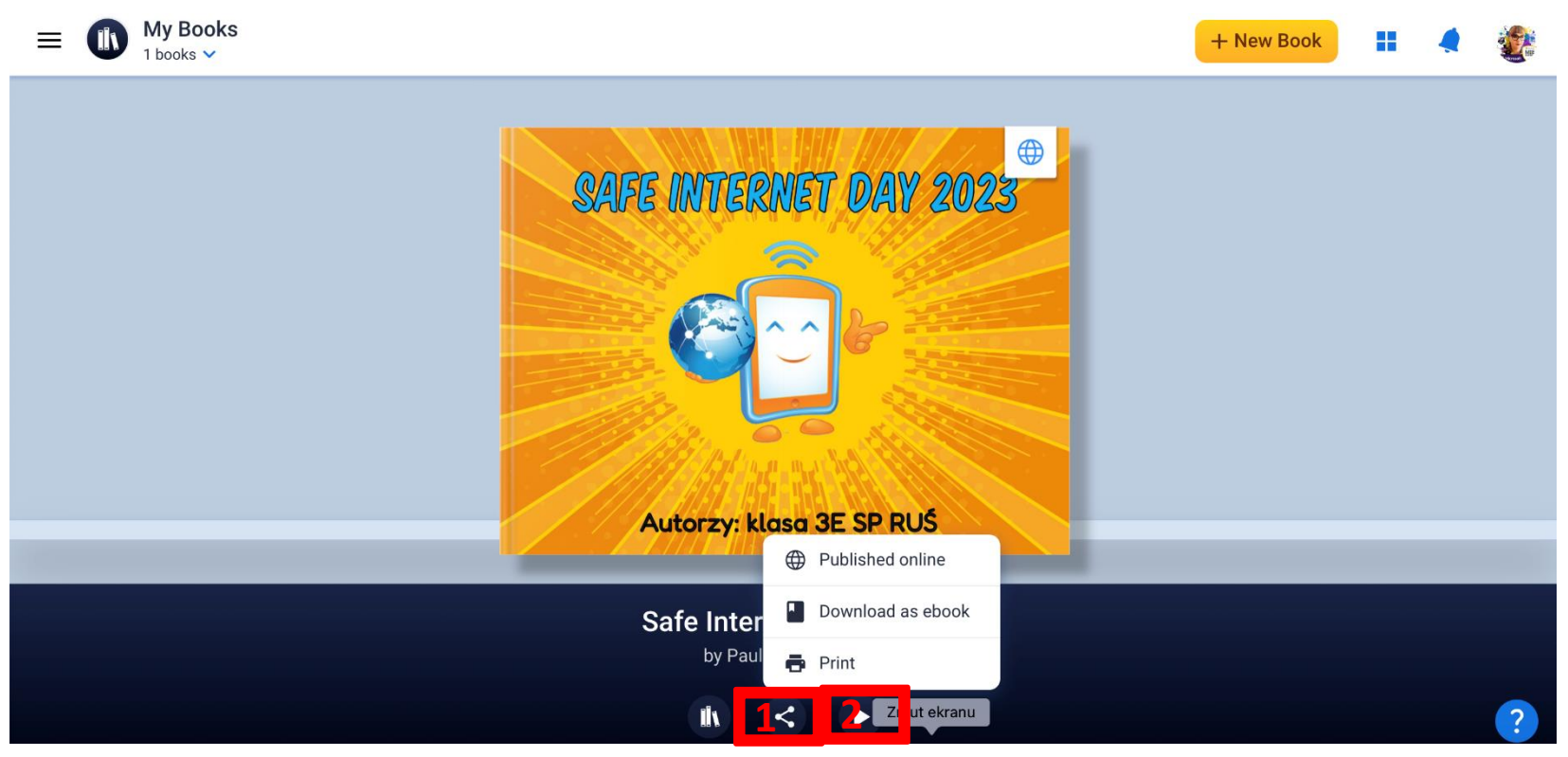

- 1. Po utworzeniu książeczki, w bibliotece na dole po wybraniu ikony udostępniania, możemy publikację opublikować, pobrać na dysk komputera lub wydrukować.
- 2. Otwiera nam możliwości edytowania ustawień książeczki, pobrania linku itp..

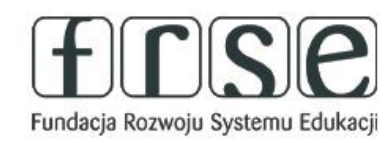

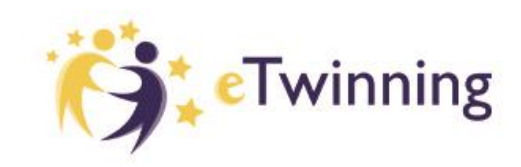

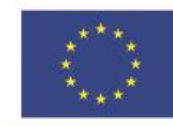

# Pomóż mi zrobić to samodzielnie,

czyli twórcze metody pracy projektowej z uczniem

Po wybraniu ikony z trzema kropkami, możemy publikację opublikować, wyświetlić na dużym ekranie, skopiować link do książeczki, pobrać QR kod, wysłać do Classroom, osadzić, zapisać książeczkę lub wydrukować.

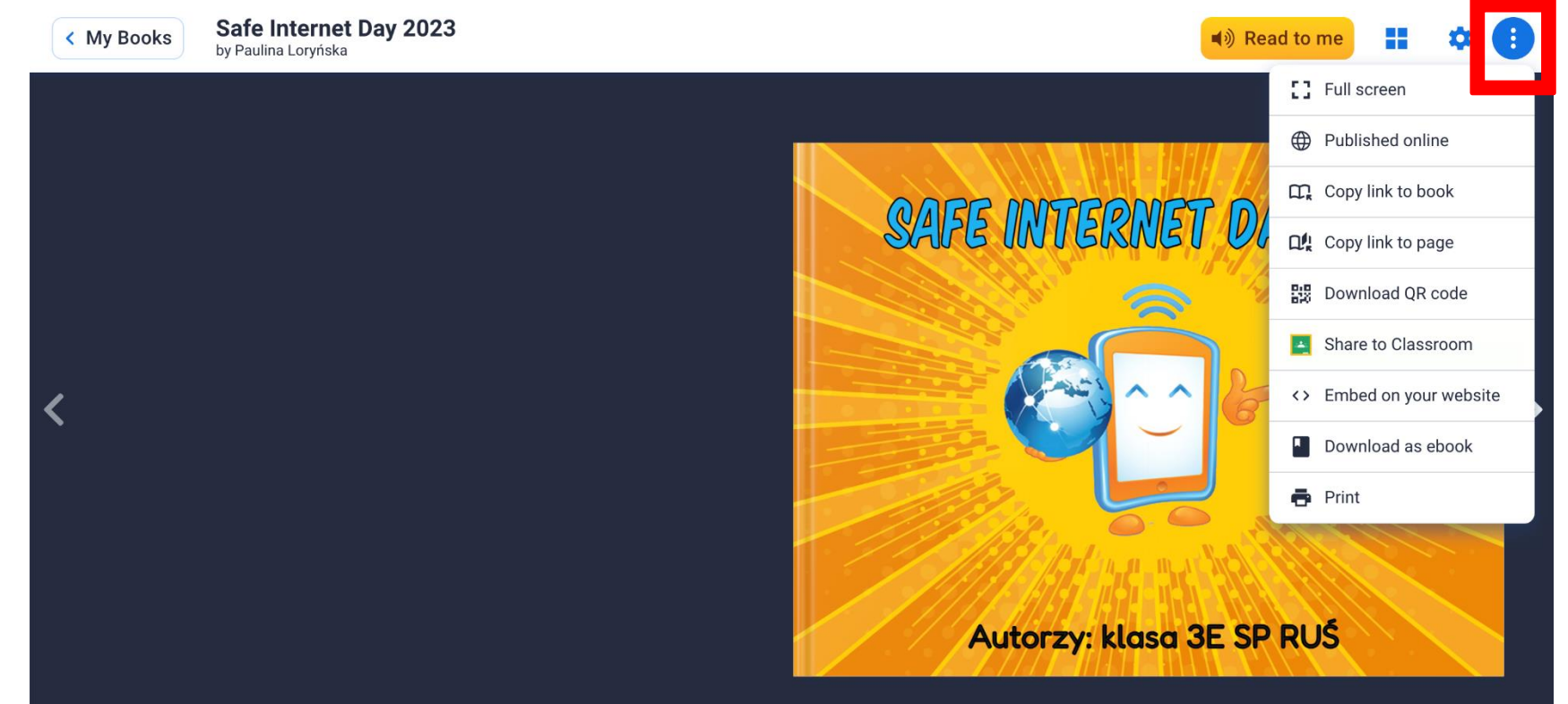

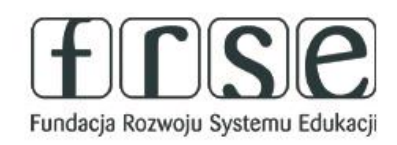

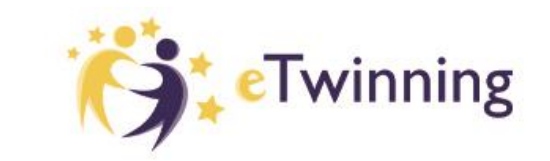

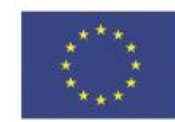

# Pomóż mi zrobić to samodzielnie,

czyli twórcze metody pracy projektowej z uczniem

#### **Jak korzystać z ToonyTool?**

1. Wejdź na stronę [www.toonytool.com](http://www.toonytool.com/) i wybierz "Create a cartoon".

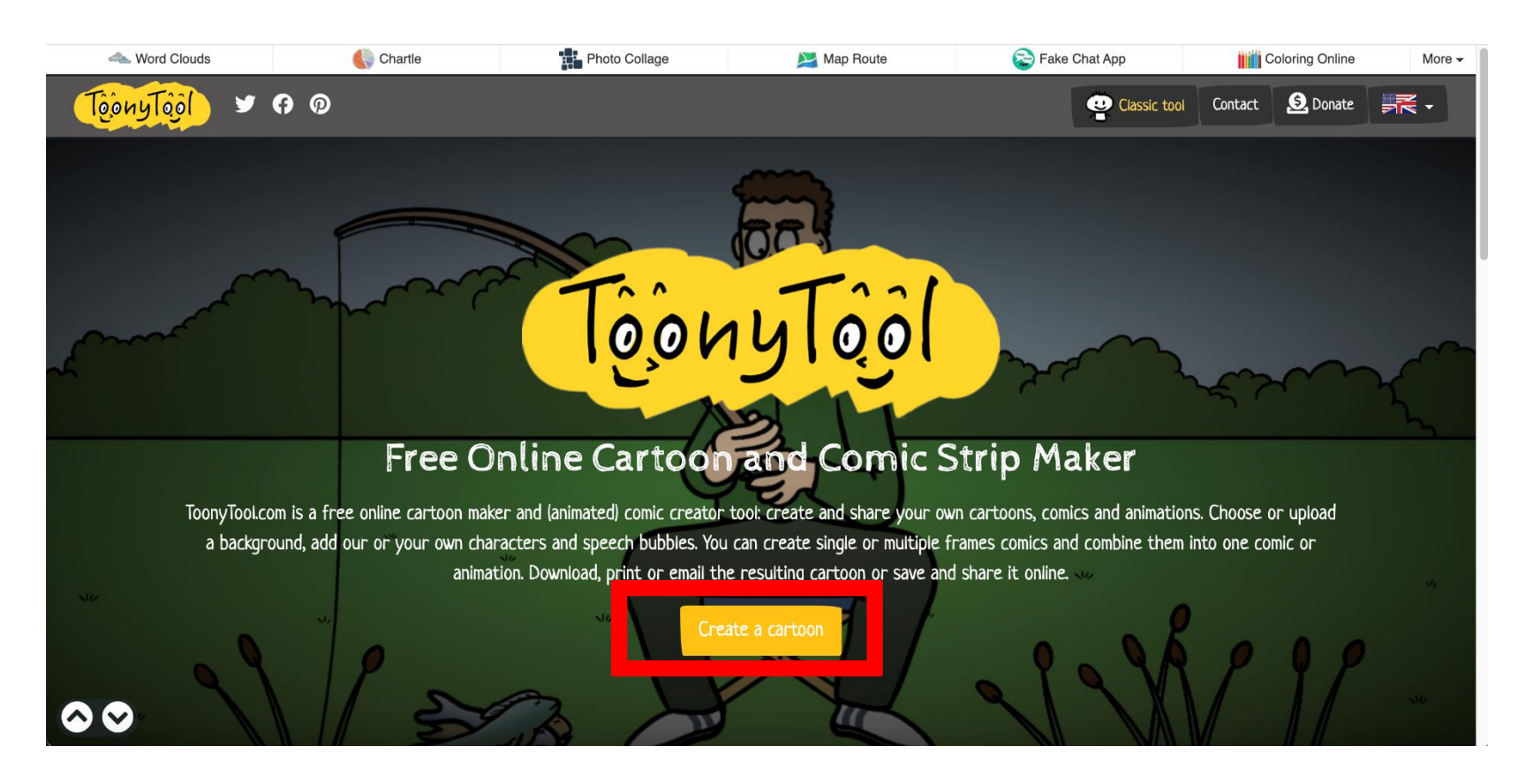

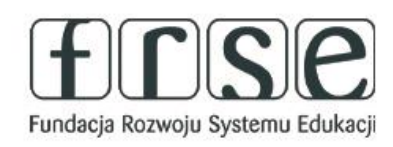

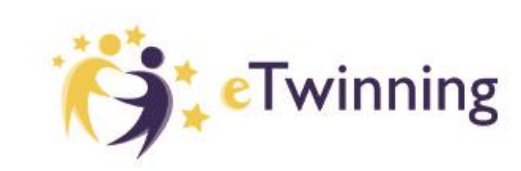

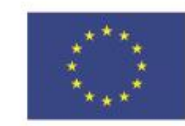

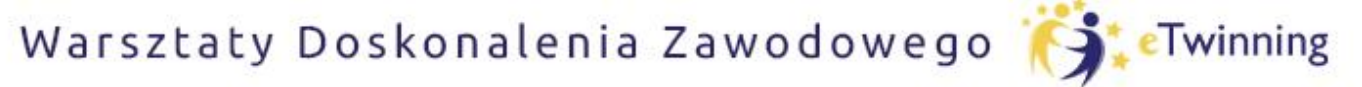

## Pomóż mi zrobić to samodzielnie,

czyli twórcze metody pracy projektowej z uczniem

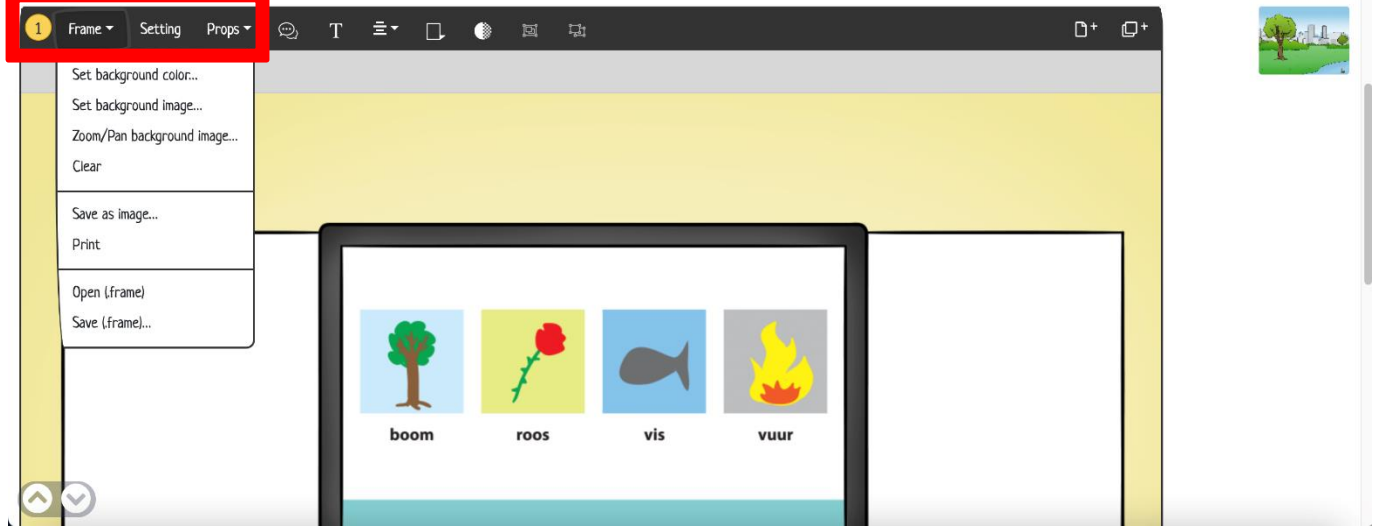

#### **Frame:**

- ➢ Wybór koloru tła
- $\triangleright$  Wybór zdjęcia jako tło
- ➢ Zoom przybliżanie lub oddalanie tła
- ➢ Możliwość dodania własnego obrazu z plików komputera
- $\triangleright$  Zapisanie zdjęcia, drukowanie.

Fundacja Rozwoju Systemu Edukacji

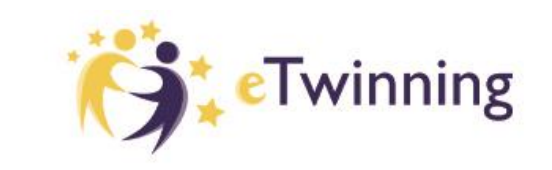

**Setting:** różne scenerie do wyboru, które możemy modyfikować

#### **Props:**

- ➢ ludzie
- ➢ zwierzęta
- $\triangleright$  Przedmioty i rekwizyty

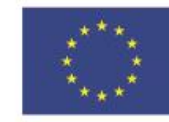

# Pomóż mi zrobić to samodzielnie,

czyli twórcze metody pracy projektowej z uczniem

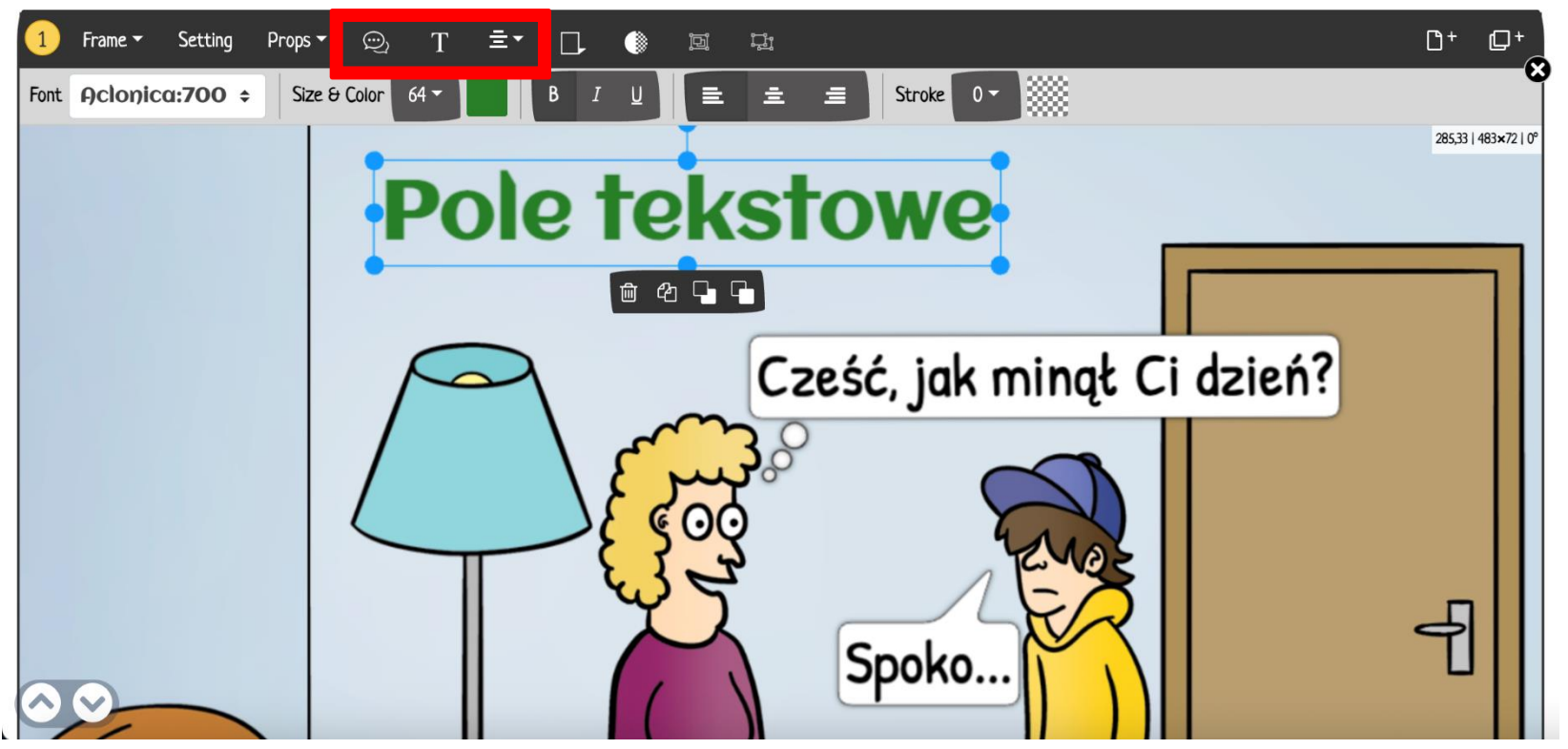

#### **Tworzenie dialogów:**

- ➢ Dymki do wyboru
- ➢ Czcionki, kolory
- $\triangleright$  Pole tekstowe czcionki i kolory

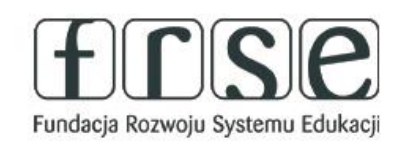

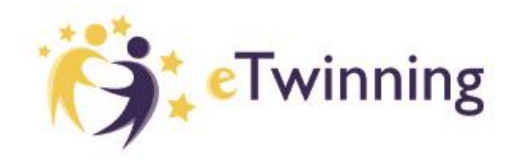

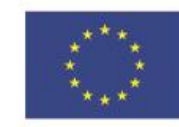

## Pomóż mi zrobić to samodzielnie,

czyli twórcze metody pracy projektowej z uczniem

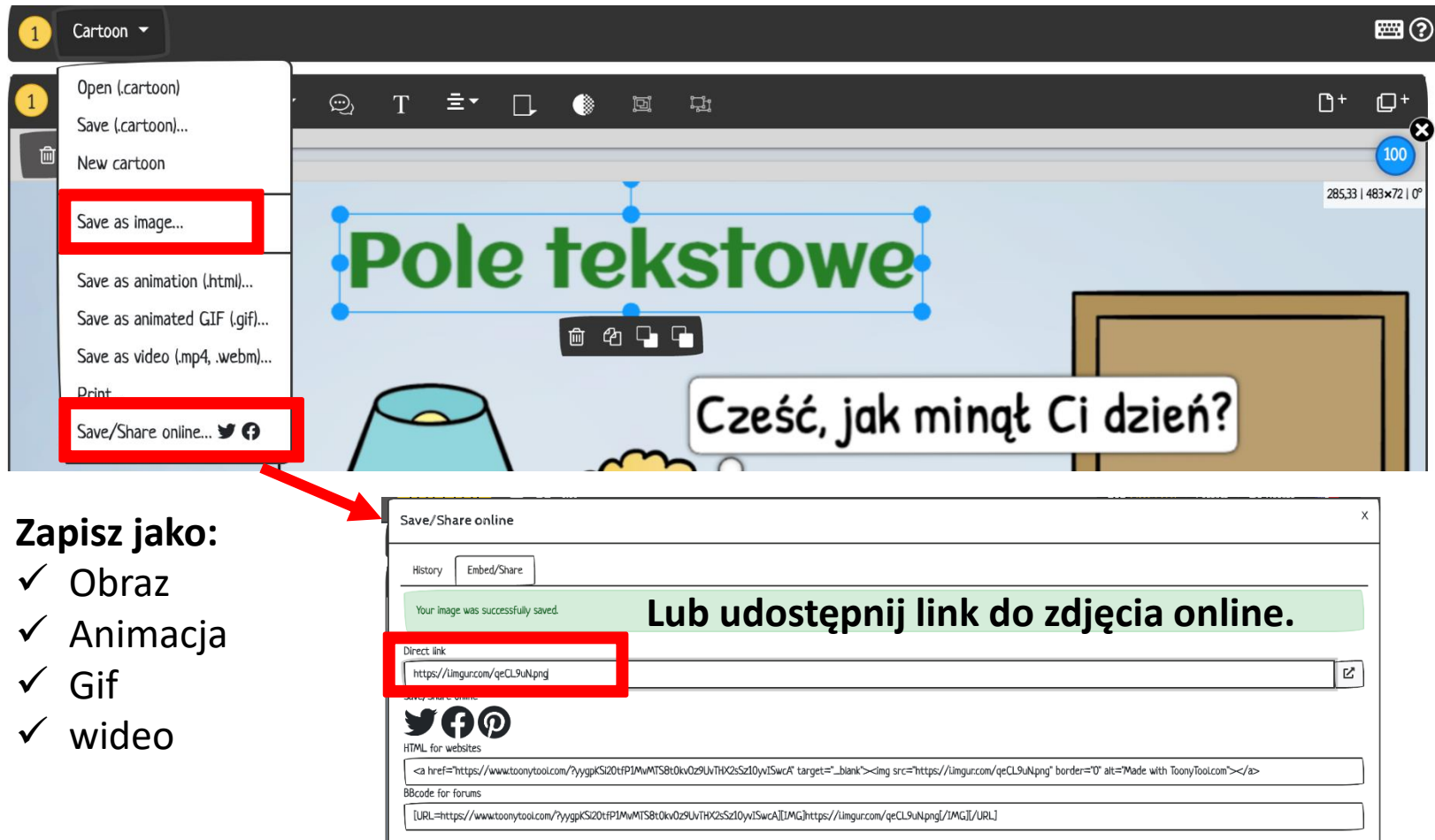

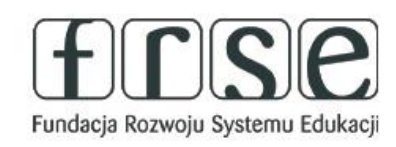

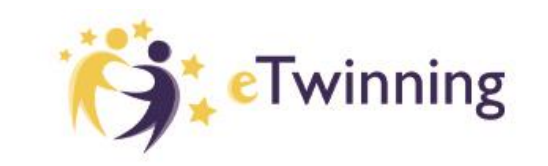

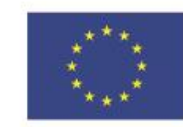

### Pomóż mi zrobić to samodzielnie,

czyli twórcze metody pracy projektowej z uczniem

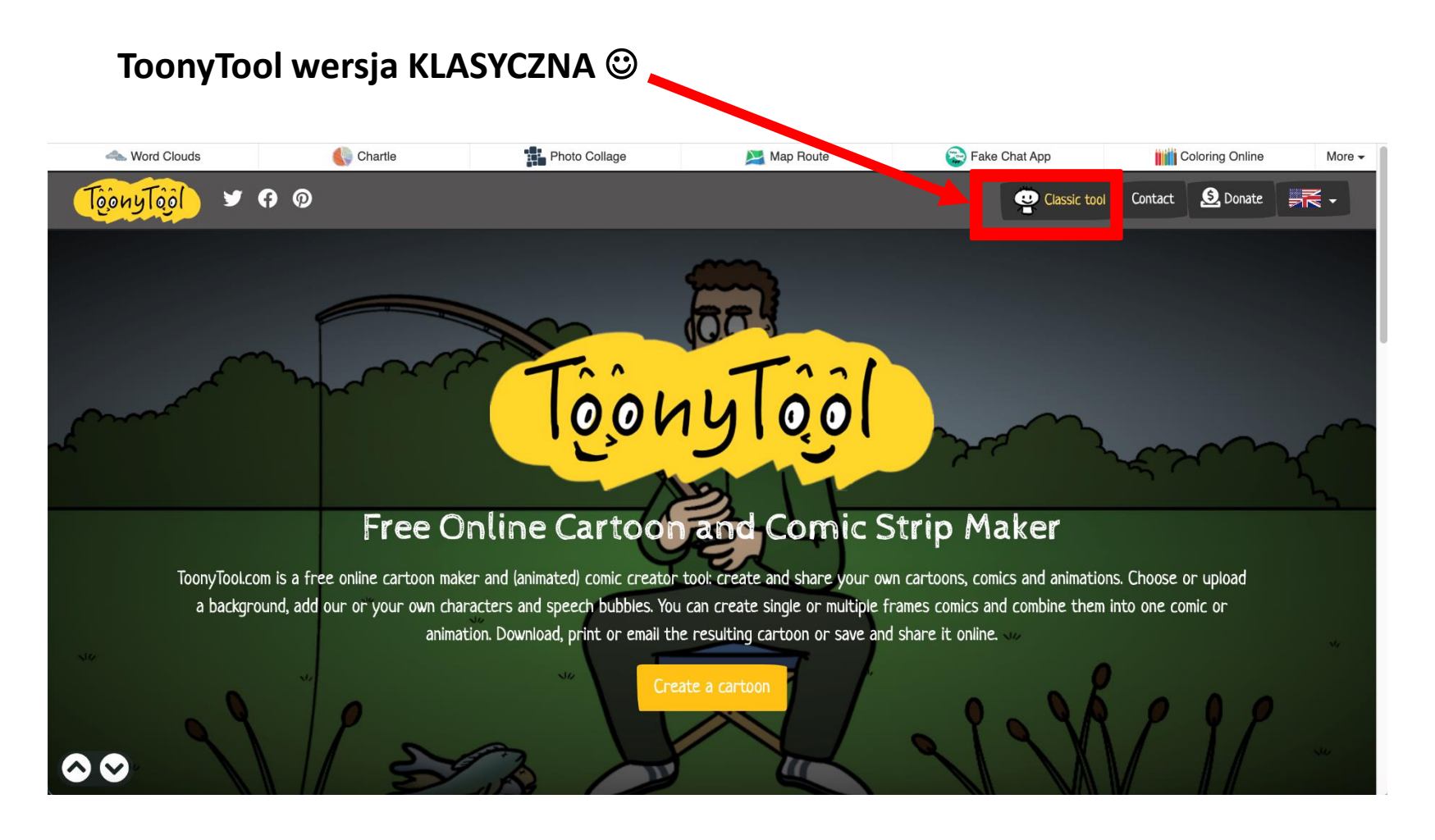

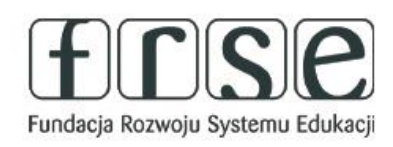

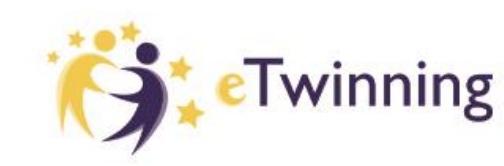

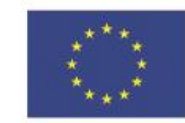

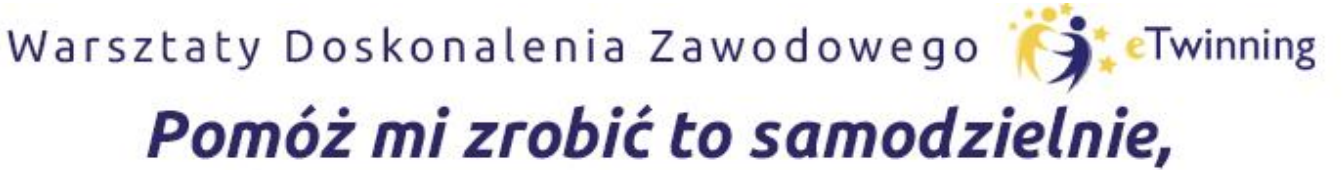

czyli twórcze metody pracy projektowej z uczniem

1. Wybierz dowolne tło z istniejących lub własne ze swojego komputera **(BROWSE)**.

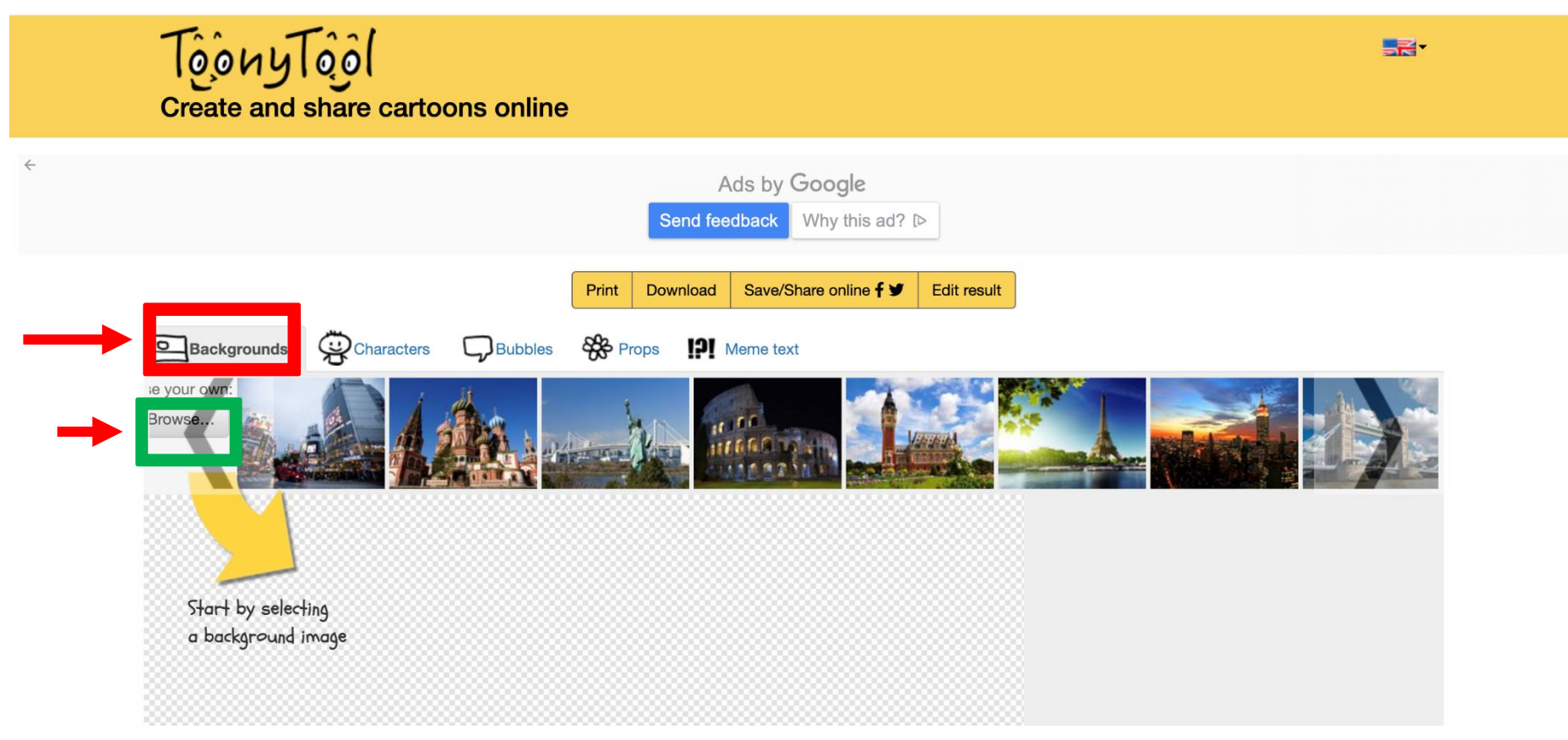

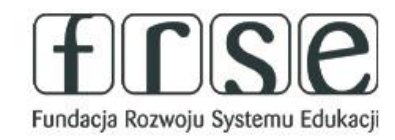

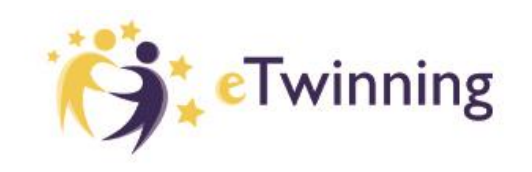

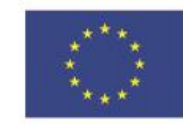

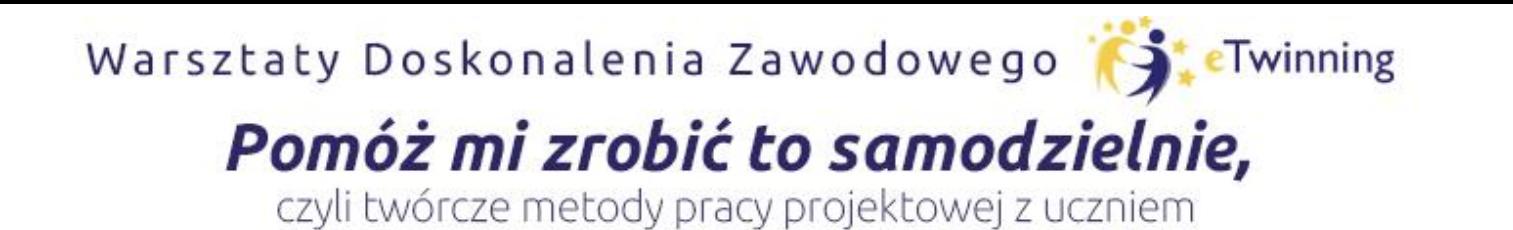

2. Wybierz i dodaj dowolne postacie. Możesz też dodać własne z komputera.

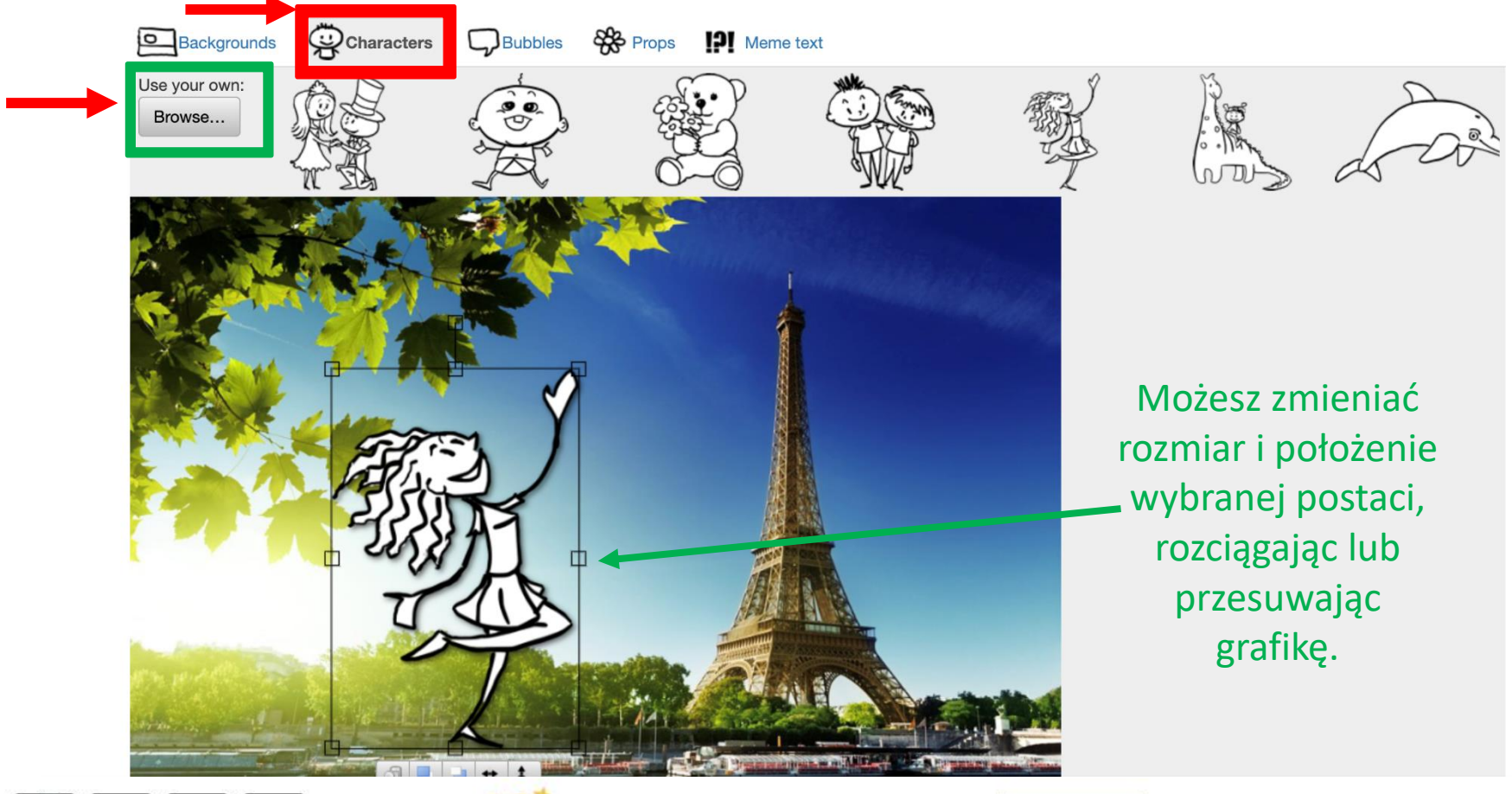

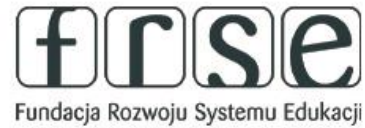

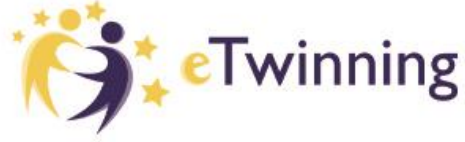

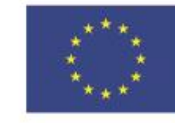

**Dofinansowane przez** 

**Unie Europejską** 

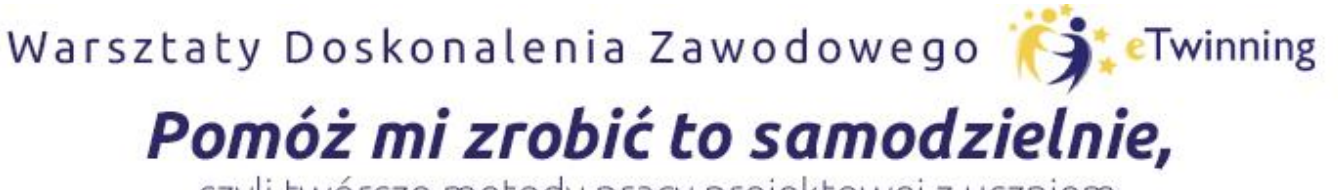

czyli twórcze metody pracy projektowej z uczniem

3. Wybierz i dodaj komiksowe dymki. Żeby edytować tekst - kliknij dwa razy na dymek.

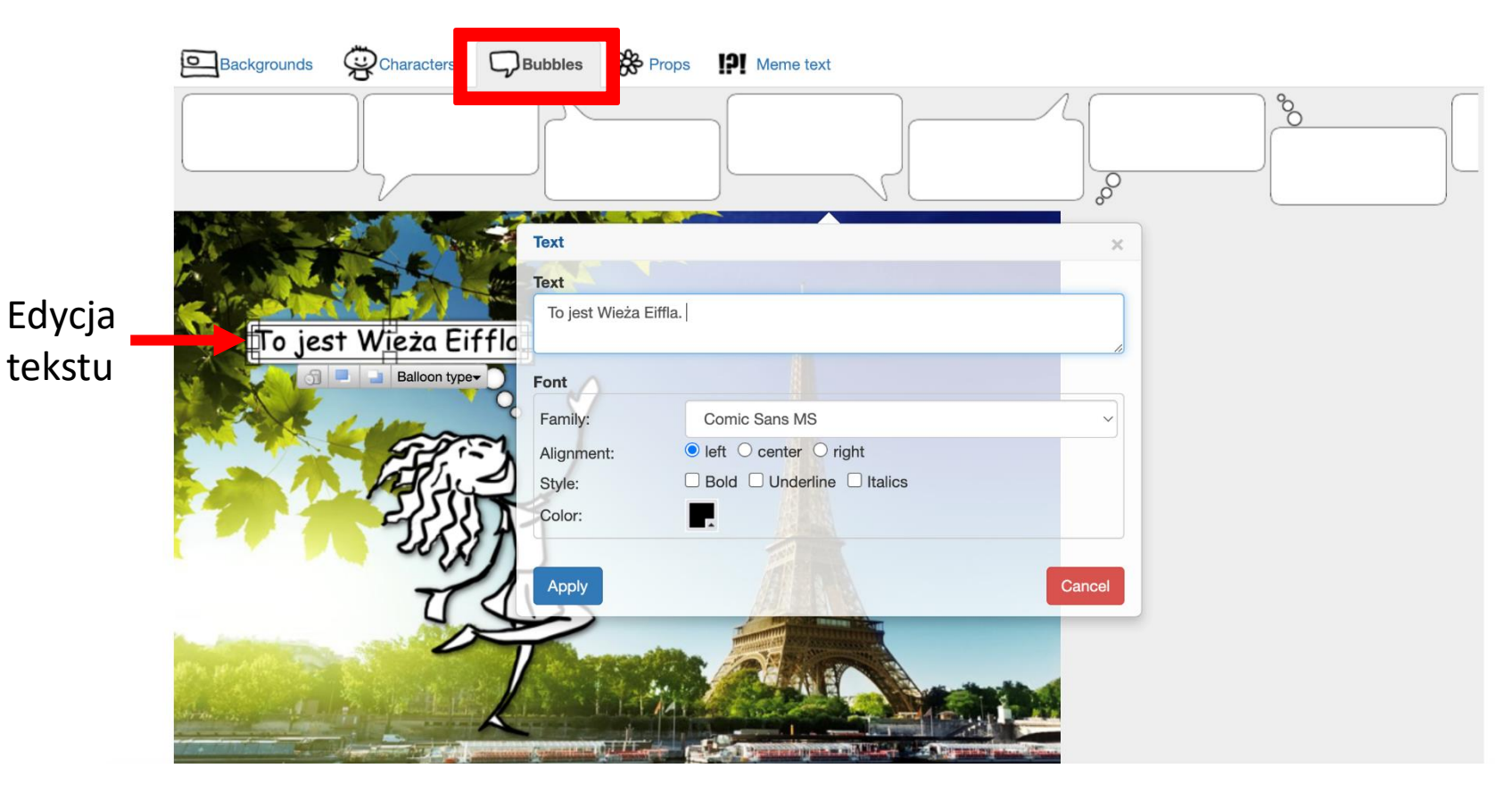

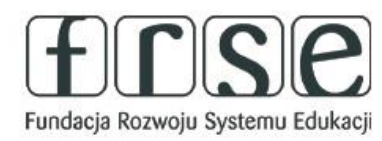

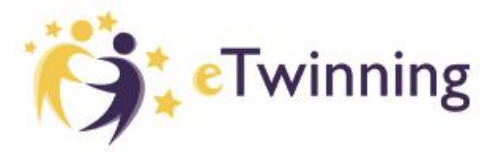

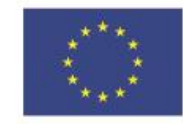

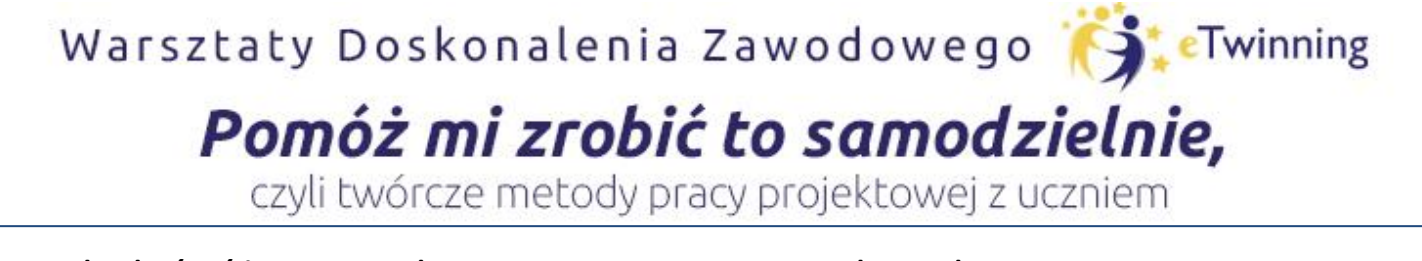

4. Możesz dodać różne przedmioty, rzeczy, napisy i kształty.

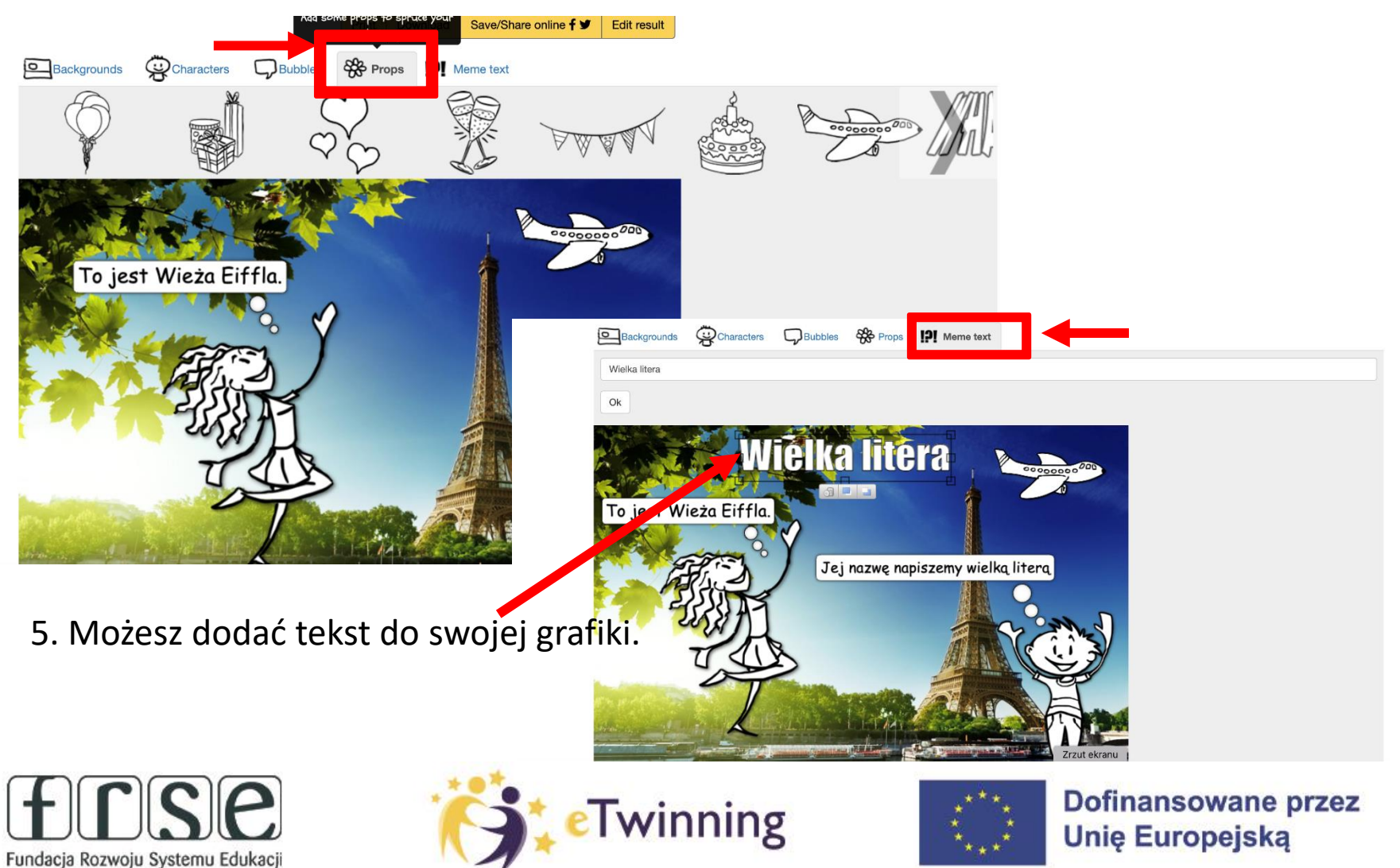

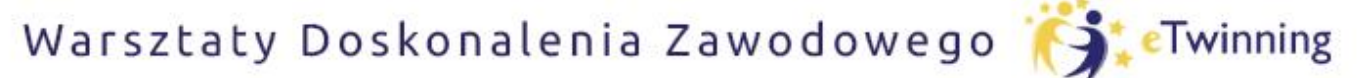

## Pomóż mi zrobić to samodzielnie,

czyli twórcze metody pracy projektowej z uczniem

6. Możesz teraz **wydrukować**, **pobrać** lub **udostępnić online** swój obrazek. ☺

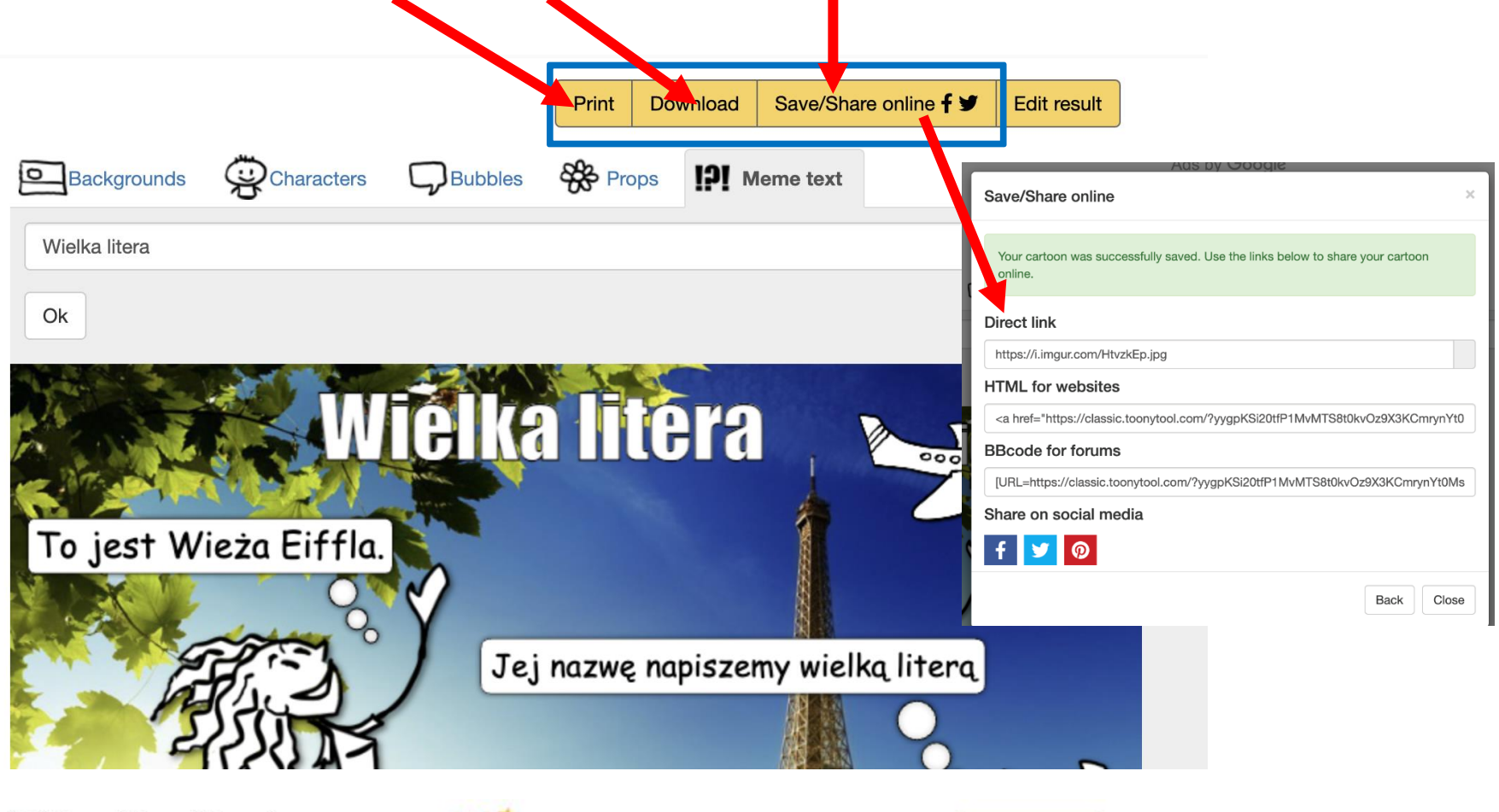

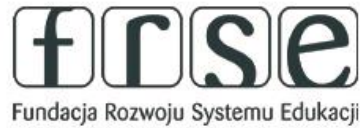

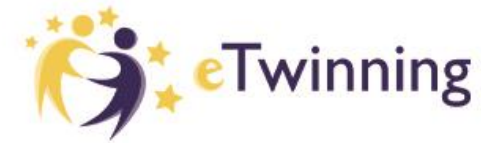

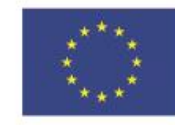

**Dofinansowane przez** 

**Unie Europeiska** 

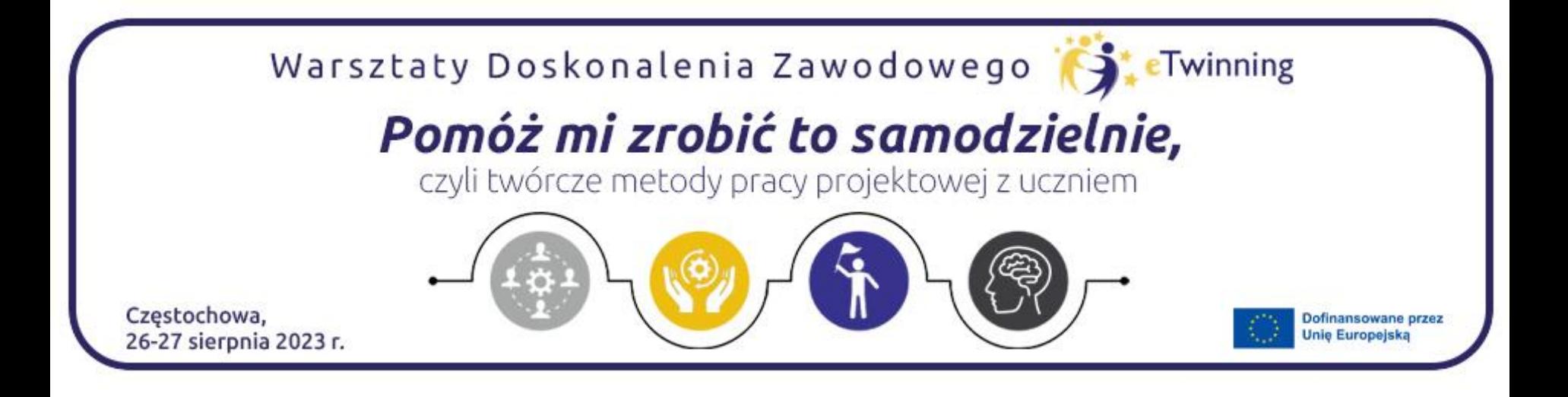

## Dziękuję za uwagę

### Paulina Kurowska-Loryńska

*paula.kurowska@gmail.com*

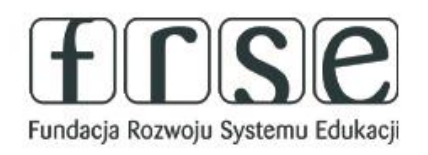

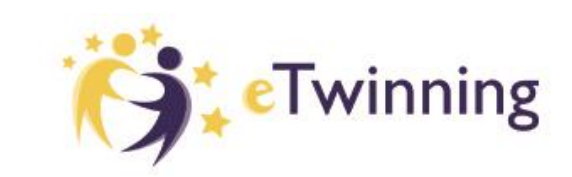

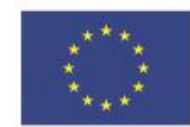